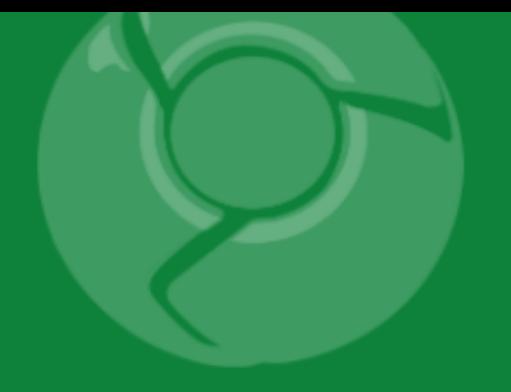

# **Android 201** Developing an Android App

**Reto Meier** 

Google **Android Developer Advocate** Twitter: @retomeier

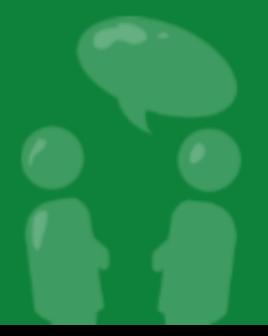

# **What is Android?**

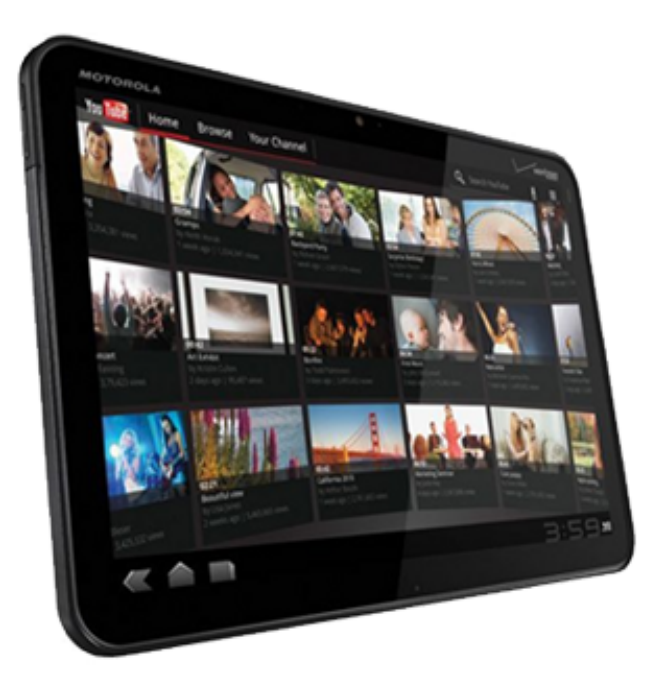

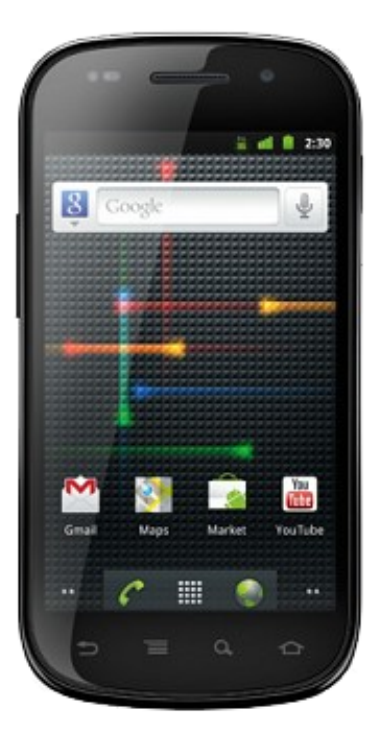

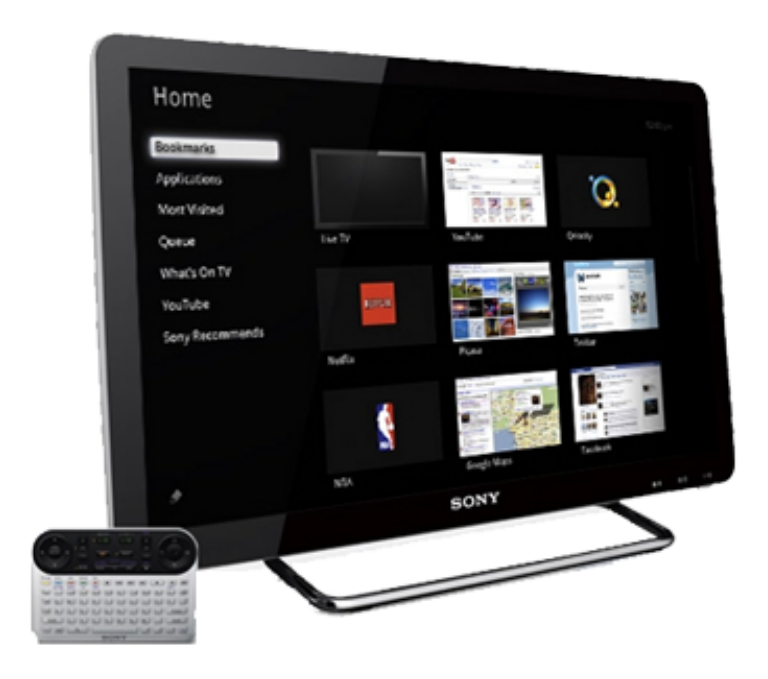

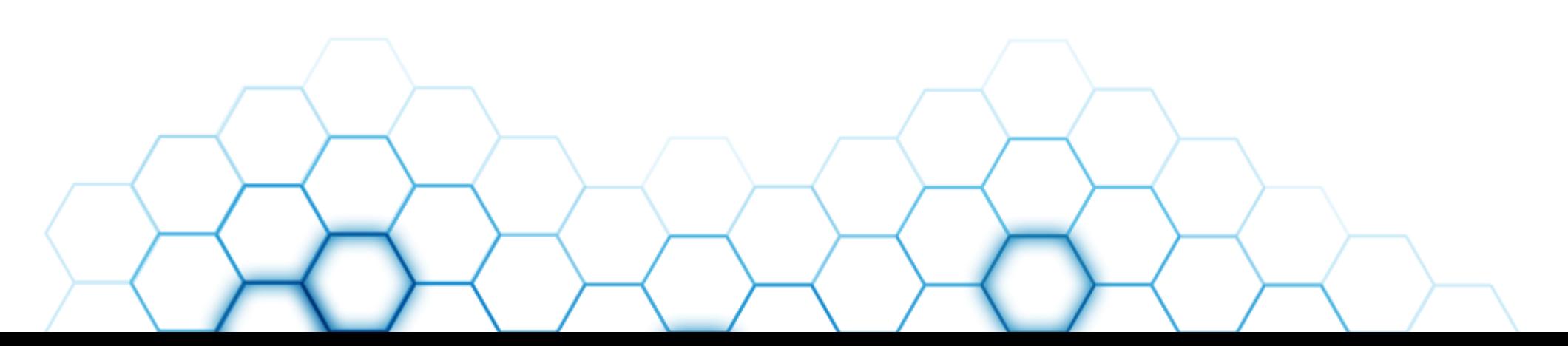

# **The Android Market**

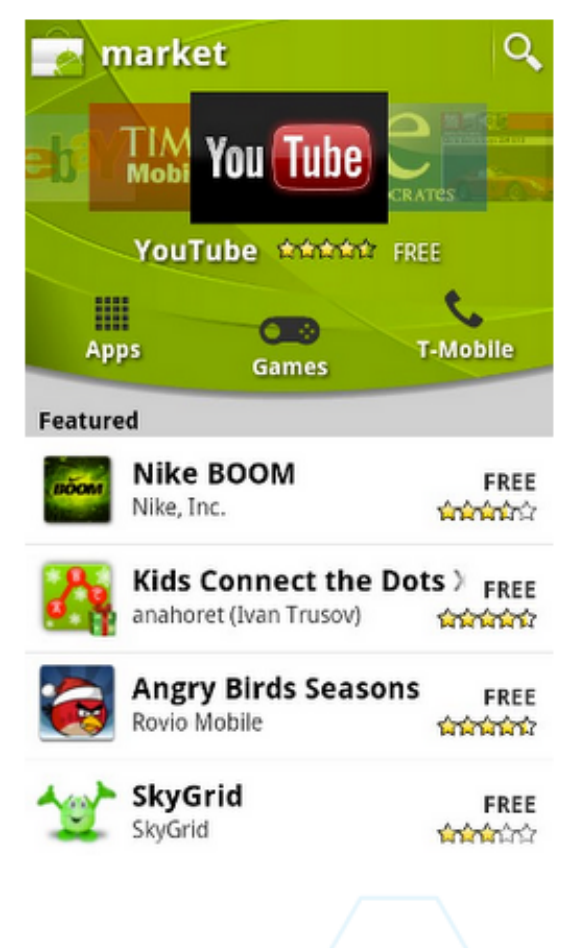

# 150k apps, 3 billion downloads

#### Android Market Search Q THE EASIEST. **MOST INTUITIVE WAY TO SCORE MAYER** R BASEBALL/SOFTBALL **GAME CATEGORIES** TOP PAID TOP FREE **FEATURED** Games > **RED** Arcade & Action > Brain & Puzzle > **NXP TagWriter** Virtual Table Ten... HexDefense Live From the Red.. Cards & Casino > CLAPFOOT GAMES GOTOW.NET NXP SEMICONDUCTORS COMCAST ENTERTAINME **UKE0 92 BUY** Casual > Live Wallpaper > Racing > Sports Games > Widgets > **GUN BROS HeyTell** MLB.com At Bat 11 MiniSquadron Spec... **GEU MOBILE** VOXILATE, INC. M. B ADVANCED MEDIA, L.P. GRAY FIN STUDIOS

# **Android Market Publishing**

- Developers have full control
- No review process
- App is live in 5 minutes
- Updates use same mechanism
- Access to download and error reports

# **New in Android Market**

- Web Market
- Cloud to Device Messaging
- **License Verification Service**
- In App Billing

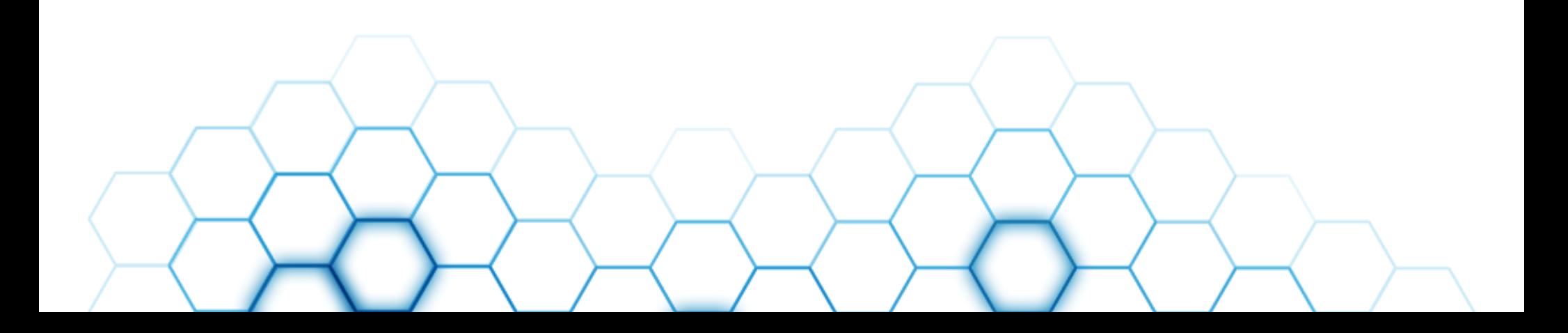

# **Android Development Features**

- Geo Services
- **Positioning, geocoding, and Maps**
- Data Sharing
- **Share data and functionality between apps**
- **Background Services**
- **Background apps, notifications, and multi-tasking**
- Home Screen Widgets
- **Universal Search**

Surface your app's search results

# **New in Android 2.3**

- Gyroscope
- Near Field Communications
- Front facing camera
- Download manager
- Mixable audio effects
- SIP stack

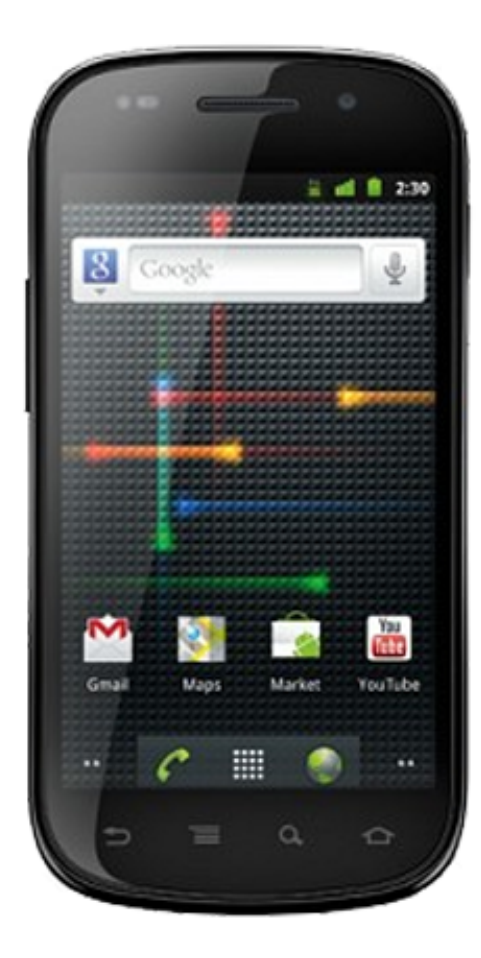

# **New in Android 3.0 (Honeycomb)**

- **Holographic Theme**
- **Action Bar**
- Fragments
- Drag & Drop
- New Animation APIs

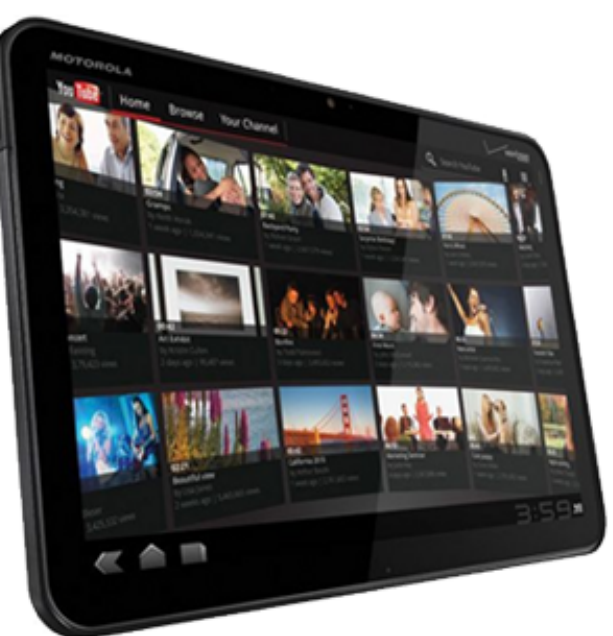

• Rich Home Screen Widgets

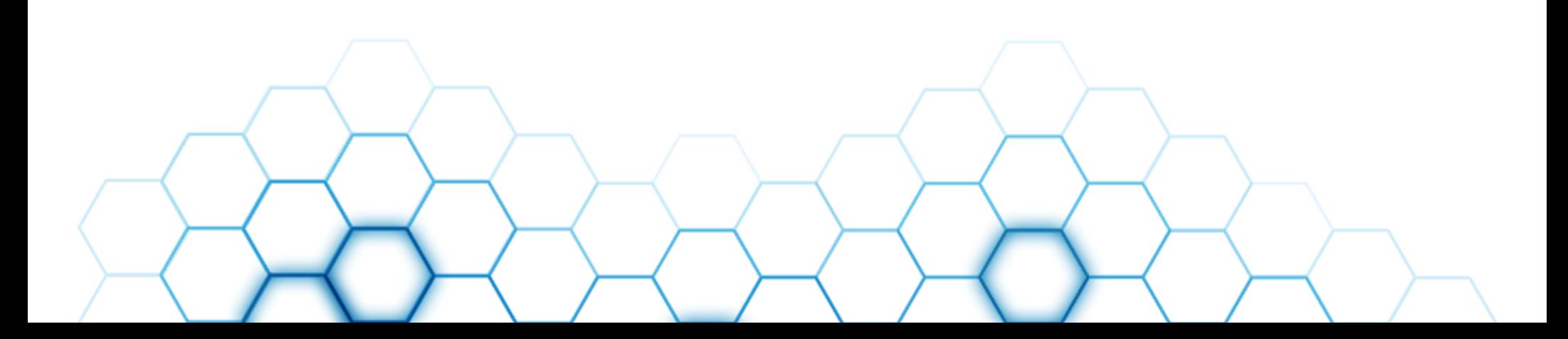

# **Building Android Apps**

# developer.android.com

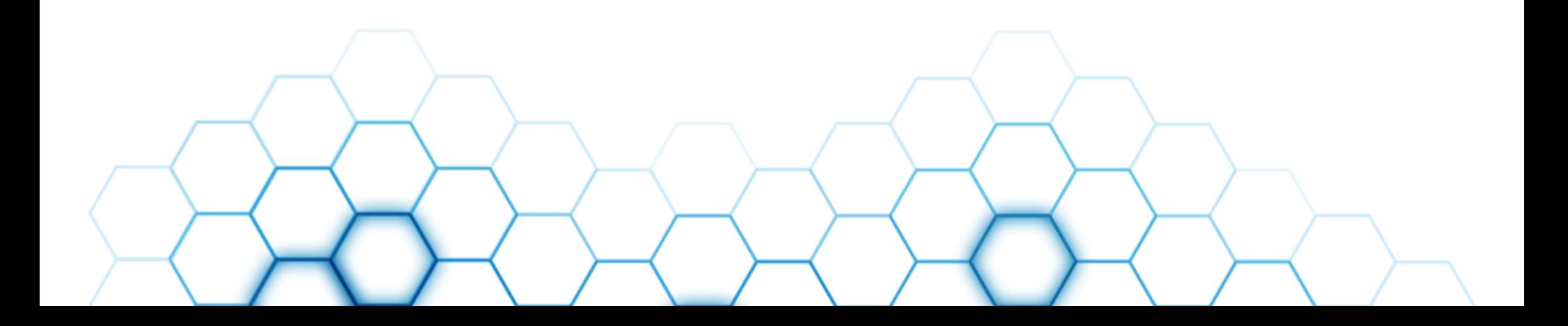

# **Phone Apps vs Tablet Apps**

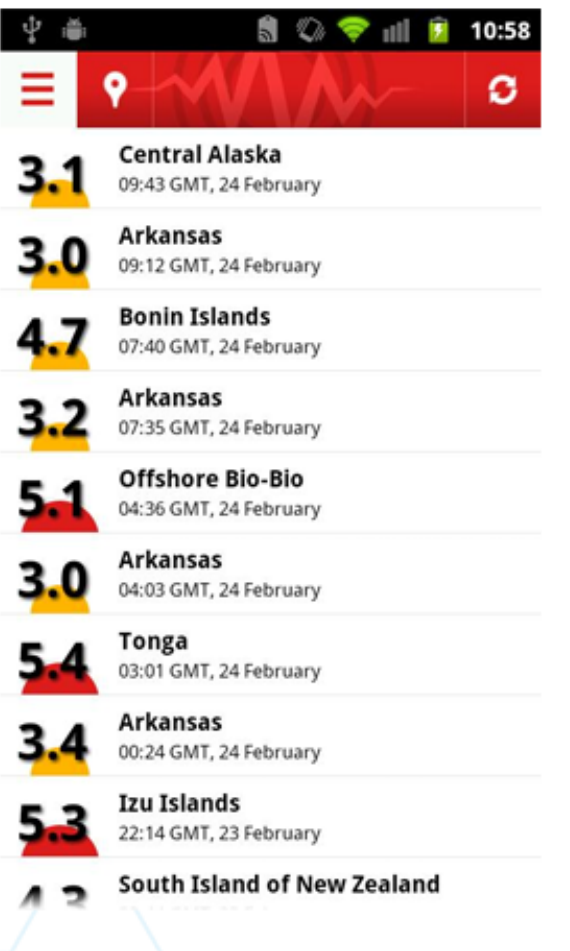

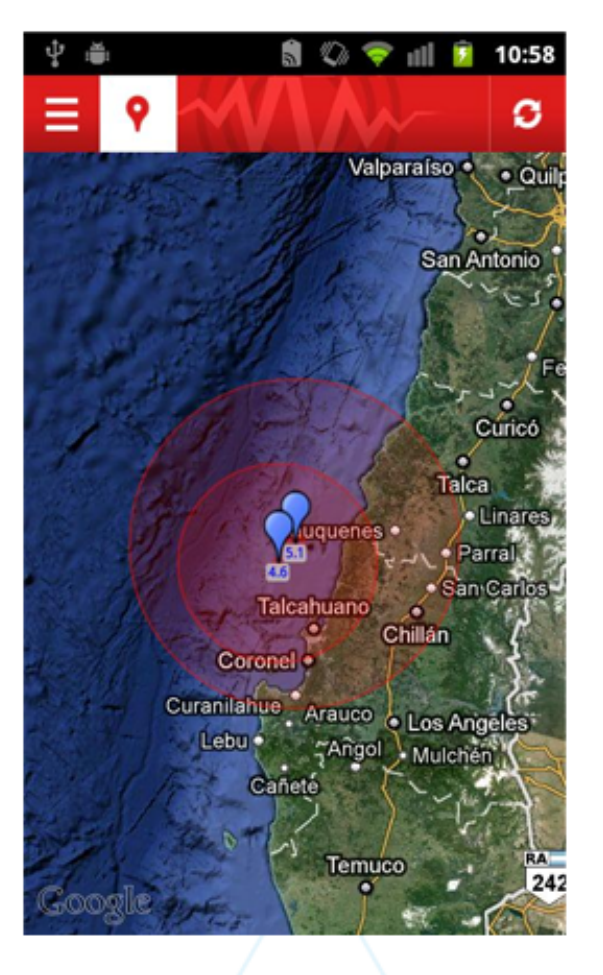

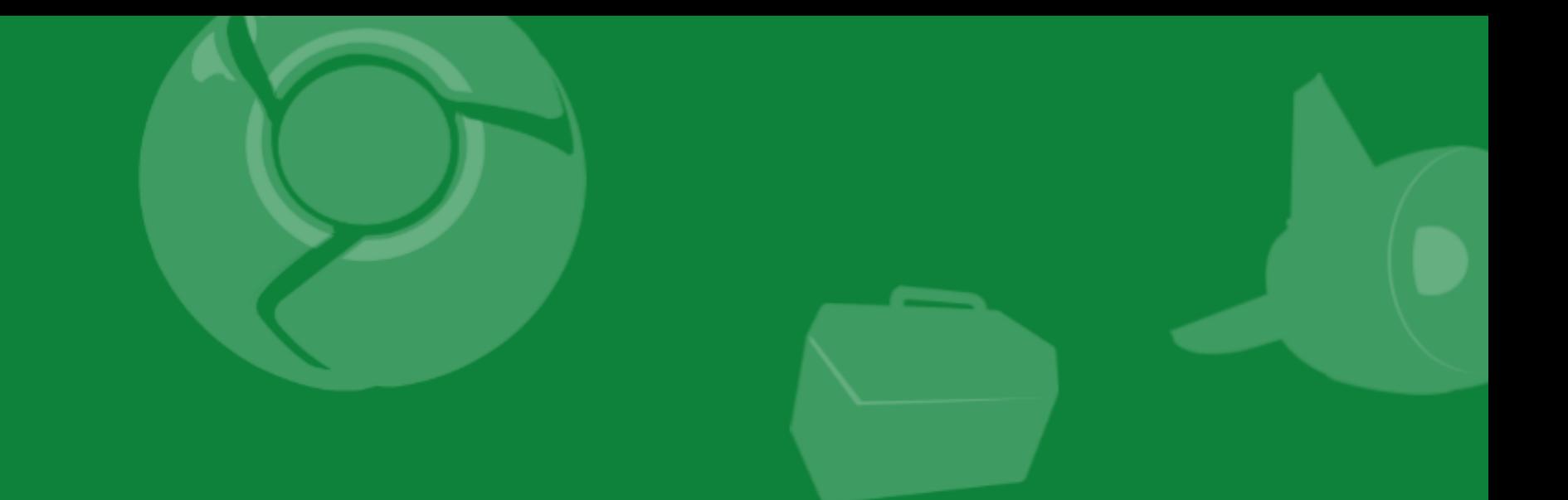

# Creating a New Android Application

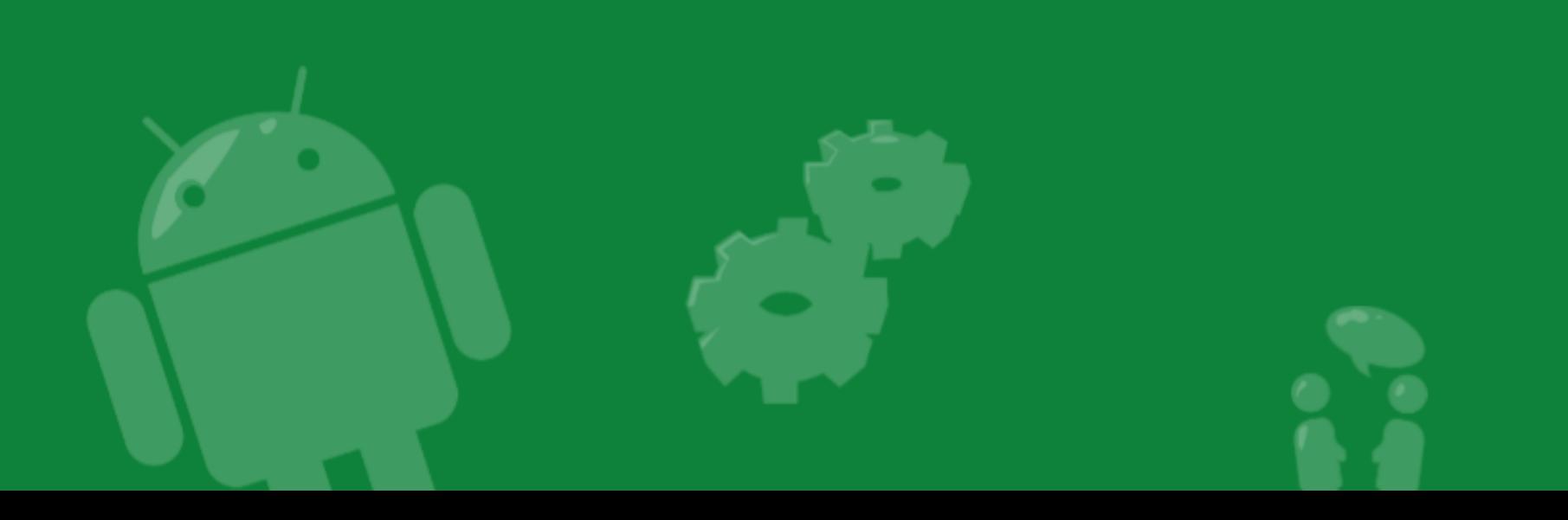

#### Activity Class Hello, Android

package com.reto.helloandroid;

import android.app.Activity; import android.os.Bundle;

}

}

public class HelloActivity extends Activity { @Override public void **onCreate**(Bundle savedInstanceState) { super.onCreate(savedInstanceState); **setContentView(R.layout.main);**

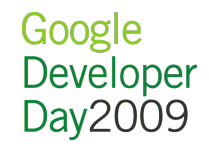

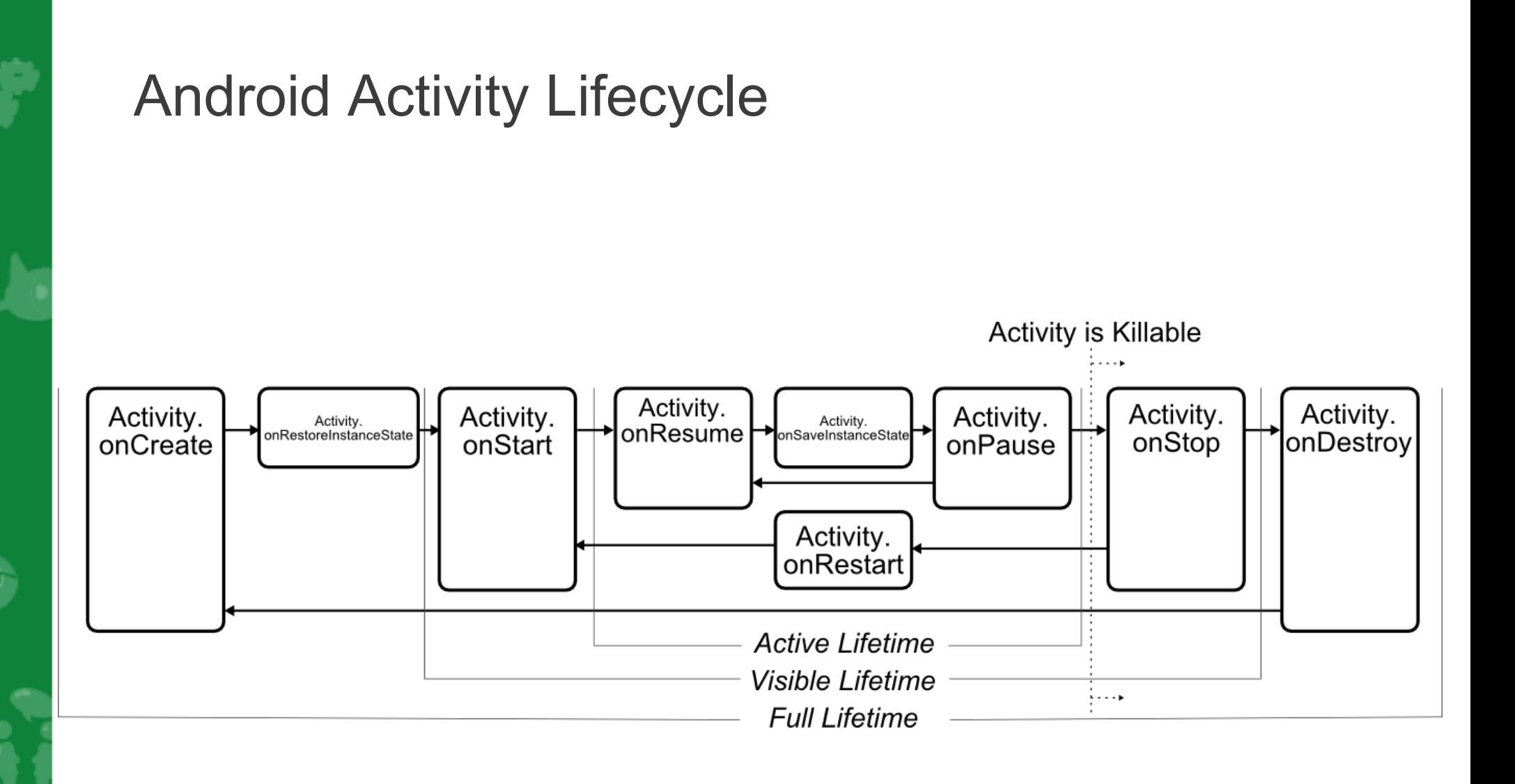

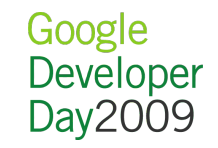

#### **Manifest** Hello, Android

```
\leq?xml version="1.0" encoding="utf-8"?>
<manifest
 xmlns:android="http://schemas.android.com/apk/res/android"
 package="com.reto.helloandroid"
android:versionCode="1"
 android:versionName="1.0">
 <application android:icon="@drawable/icon" 
         android:label="@string/app_name">
  <activity android:name=".HelloActivity"
        android:label="@string/app_name">
  <intent-filter>
  \alpha <action android:name="android.intent.action.MAIN" \alpha <category android:name="android.intent.category.LAUNCHER"/>
 \leintent-filter>
  </activity>
 </application>
<uses-sdk android:minSdkVersion="4" />
</manifest>
```
#### Layout Resource Hello, Android

```
\leq?xml version="1.0" encoding="utf-8"?>
<LinearLayout
  xmlns:android="http://schemas.android.com/apk/res/android"
  android:orientation="vertical"
  android:layout_width="fill_parent"
  android:layout_height="fill_parent">
  <TextView 
   android:layout_width="fill_parent" 
   android:layout_height="wrap_content" 
   android:text="@string/hello"
  />
</LinearLayout>
```
#### String Resource Hello, Android

```
<?xml version="1.0" encoding="utf-8"?>
<resources>
  <string name="hello">Hello World, HelloActivity!</string>
  <string name="app_name">Hello Android</string>
\le/resources>
```
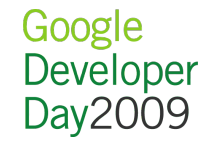

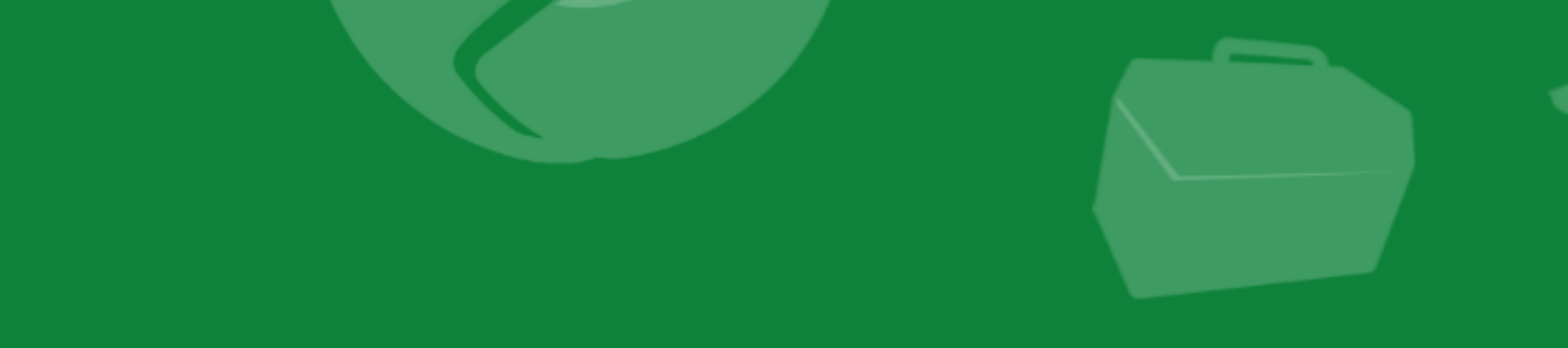

# Earthquake! Getting Started

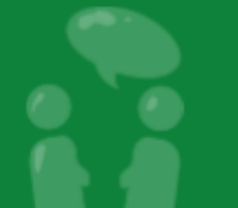

Google<br>Developer<br>Day2009

#### Layout Resource Earthquake!

```
<?xml version="1.0" encoding="utf-8"?>
<LinearLayout 
  xmlns:android="http://schemas.android.com/apk/res/android"
  android:orientation="vertical"
 android:layout_width="fill_parent"
 android:layout height="fill parent">
  <ListView
   android:id="@+id/earthquakeLV"
   android:layout_width="fill_parent" 
   android:layout_height="wrap_content"
  />
</LinearLayout>
```
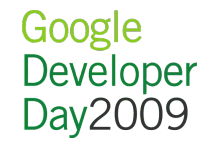

#### Parse Quake Feed

```
private void refreshEarthquakes() {
  URL url;
  try {
   String quakeFeed = 
    "http://earthquake.usgs.gov/eqcenter/catalogs/1day-M2.5.xml";
  url = new URL(quakeFeed);
```

```
URLConnection connection = url.openConnection();
HttpURLConnection httpConnection = (HttpURLConnection)connection;
 int responseCode = httpConnection.getResponseCode();
```

```
if (responseCode == HttpURLConnection.HTTP_OK) {
  InputStream in = httpConnection.getInputStream();
```

```
 DocumentBuilderFactory dbf = DocumentBuilderFactory.newInstance();
DocumentBuilder db = dbf.newDocumentBuilder();
Document dom = db.parse(in);
 Element docEle = dom.getDocumentElement();
```

```
 [... Parse the earthquake feed ...]
```

```
. Exception Handling ...]
```
 } }

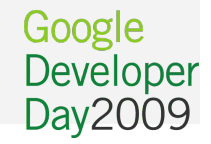

Quake Class

```
public class Quake {
  private Date date;
  private String details, link;
  private Location location;
  private double magnitude;
```

```
 [... public getters ...]
```
 **}**

```
 public Quake(Context context, Date _d, String _det,
        Location loc, double mag, String linkdate = d;details = det;location = loc;magnitude = mag;
 link = link;
 }
```

```
 @Override
 public String toString() {
  SimpleDateFormat sdf = new SimpleDateFormat("HH.mm");
  return sdf.format(date) + ": " + magnitude + " " + details;
```
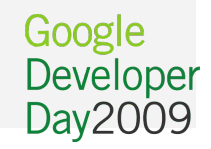

#### Add New Quake Earthquake!

```
ArrayList<Quake> earthquakes = new ArrayList<Quake>();
```

```
private void addNewQuake(Quake _quake) {
 earthquakes.add(_quake);
```

```
private void refreshEarthquakes() {
  earthquakes.clear()
```

```
 [... parse and add quakes ...]
```
**}**

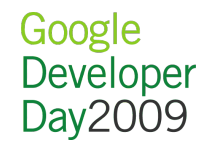

#### Binding Data to the ListView Earthquake!

#### **ArrayAdapter<Quake> aa;**

@Override public void onCreate(Bundle icicle) { super.onCreate(icicle); setContentView(R.layout.main);

```
 ListView lv = (ListView)findViewById(R.id.earthquakeLV);
 aa = new ArrayAdapter<Quake>(this,
       android.R.layout.simple_list_item_1, 
       earthquakes);
 lv.setAdapter(aa);
```

```
 refreshEarthquakes();
```
}

}

```
private void addNewQuake(Quake _quake) { 
 earthquakes.add(_quake);
  aa.notifyDataSetChanged();
```
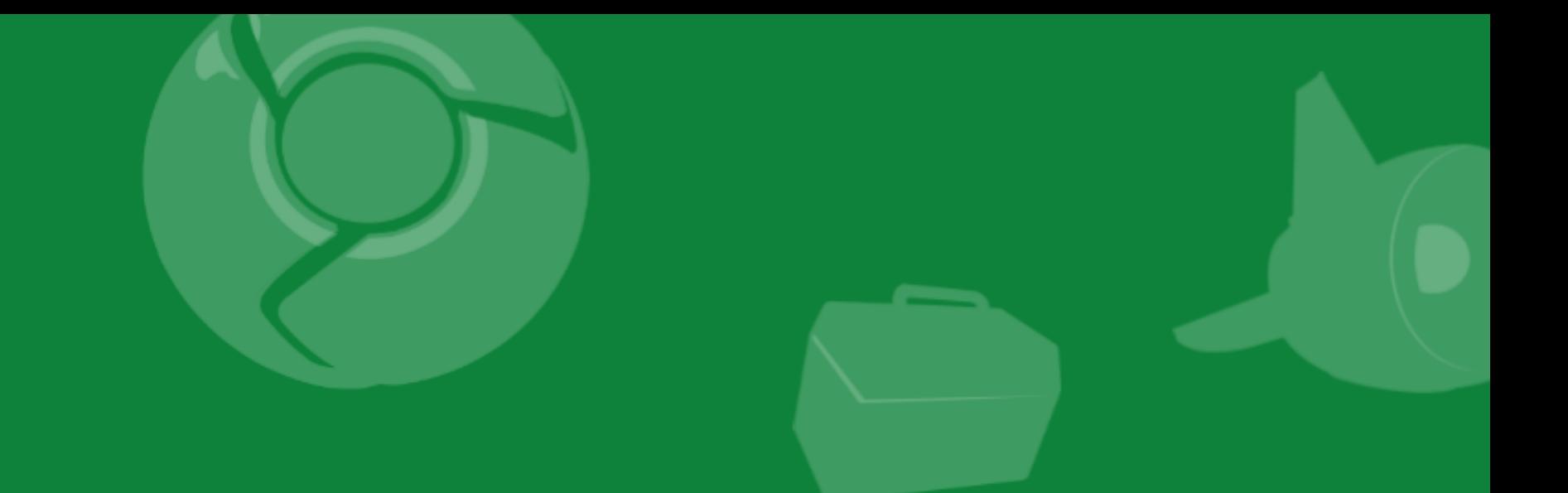

## Geo APIs: Geocoding, Location, Maps

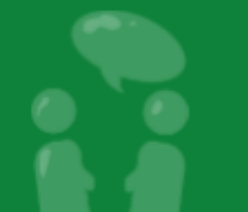

Google<br>Developer<br>Day2009

}

Geocoding a Location

```
public Quake(Context context, Date _d, String _det, 
       Location loc, double mag, String link) {
 date = d;details = det;location = \_loc;magnitude = mag;link = _{link;}
```

```
 Geocoder gc = new Geocoder(context, Locale.getDefault());
 List<Address> address;
 try {
   address = gc.getFromLocation(_loc.getLatitude(), 
                     _loc.getLongitude(), 1);
   if (address.size() > 0) {
    String country = address.get(0).getCountryName();
    if (country != null)
     details = country;
 }
```
} catch(IOException e){Log.d("QUAKE", e.getMessage());}

#### Show it on Google Maps Earthquake!

@Override

public void onCreate(Bundle icicle) { super.onCreate(icicle); setContentView(R.layout.main); ListView  $I_v = (ListView) findViewById(R.id.earthquakeLV);$  aa = new ArrayAdapter<Quake>(this, android.R.layout.simple list item 1, earthquakes); earthquakeListView.setAdapter(aa);

 **earthquakeListView.setOnItemClickListener( new OnItemClickListener() { public void onItemClick(AdapterView<?> av, View view, int idx, long arg3) { Location selectedLoc = earthquakes.get(index).getLocation();**

```
 Uri data = Uri.parse("geo:" +
             selectedLoc.getLatitude() + "," + 
             selectedLoc.getLongitude());
 String action = Intent.ACTION_VIEW;
 Intent viewIntent = new Intent(action, data);
 startActivity(viewIntent);
```

```
 }
 });
```
}

refreshEarthquakes();

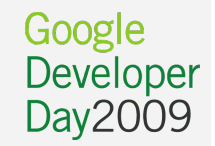

Map Activity Layout

```
<?xml version="1.0" encoding="utf-8"?>
<LinearLayout 
  xmlns:android="http://schemas.android.com/apk/res/android"
  android:orientation="vertical"
 android:layout_width="fill_parent"
 android:layout height="fill parent">
  <com.google.android.maps.MapView
   android:id="@+id/map_view"
   android:layout_width="fill_parent" 
   android:layout_height="fill_parent"
   android:enabled="true"
   android:clickable="true"
   android:apiKey="01B92UkuqQGmKvNVz0kRacOa1ZI9cQ-q4vj8j9g"
  />
</LinearLayout>
```
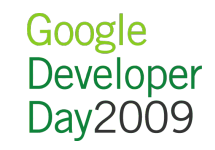

Map Activity Layout

```
public class EarthquakeMap extends MapActivity {
 @Override
  public void onCreate(Bundle icicle) {
   super.onCreate(icicle);
   setContentView(R.layout.earthquake_map);
 }
```

```
 @Override
 protected boolean isRouteDisplayed() {
  return false;
```
}

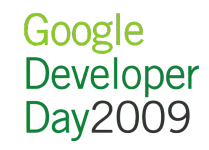

#### Adding the MapActivity to the Manifest Earthquake!

```
\leq?xml version="1.0" encoding="utf-8"?>
<manifest xmlns:android="http://schemas.android.com/apk/res/android" 
  package="com.paad.earthquake">
  <application android:icon="@drawable/icon">
   <activity android:name=".Earthquake" 
        android:label="@s:1}"android:label="@s:1}"
    <intent-filter>
    \alpha <action android:name="android.intent.action.MAIN" \beta <category android:name="android.intent.category.LAUNCHER" />
   \le/intent-filter>
   </activity>
```
 **<activity android:name=".EarthquakeMap" android:label="Quake Map"/>**

```
 <uses-library android:name="com.google.android.maps"/>
  </application>
  <uses-permission android:name="android.permission.INTERNET"/>
</manifest>
```
#### View Map Menu Option

static final private int MENU UPDATE = Menu.FIRST; **static final private int MENU\_MAP = Menu.FIRST+1;**

@Override public boolean onCreateOptionsMenu(Menu menu) { super.onCreateOptionsMenu(menu); menu.add(0, MENU\_UPDATE, Menu.NONE, "Refresh"); **menu.add(0, MENU\_MAP, Menu.NONE, "Show Map");** return true; }

```
@Override
public boolean onOptionsItemSelected(MenuItem item) {
  super.onOptionsItemSelected(item);
  switch (item.getItemId()) {
   case (MENU_UPDATE): {
    refreshEarthquakes();
    return true;
```
 }  **case (MENU\_MAP): { Intent mapIntent = new Intent(this, EarthquakeMap.class); startActivity(mapIntent); return true;** 

 } return false;

 **}**

}

Google Develope Dav<sub>2</sub>

#### Map Overlay Earthquake!

 **} }**

 *}* }

```
public class EarthquakeOverlay extends Overlay {
  ArrayList<GeoPoint> quakeLocations = new ArrayList<GeoPoint>();
```

```
 public EarthquakeOverlay(ArrayList<Quake> quakes) {
  super();
  refreshQuakeLocations(quakes);
 }
```

```
 private void refreshQuakeLocations(ArrayList<Quake> quakes) {
  quakeLocations.clear();
```

```
 for (Quake quake : quakes) { 
 Double lat = quake.getLocation().getLatitude()*1E6;
  Double lng = quake.getLocation().getLongitude()*1E6; 
  quakeLocations.add(new GeoPoint(lat.intValue(), lng.intValue()));
```
 *@Override public void draw(Canvas canvas, MapView mapView, boolean shadow) { [... Draw Map Overlay ...]*

#### Drawing the Map Overlay Earthquake!

private static int rad  $= 5$ ;

 } }

@Override public void draw(Canvas canvas, MapView mapView, boolean shadow) { **Projection projection = mapView.getProjection();** Paint paint = new Paint(); paint.setARGB(250, 255, 0, 0); paint.setAntiAlias(true); paint.setFakeBoldText(true);

if (shadow  $==$  false) { for (GeoPoint point : quakeLocations) { Point myPoint = new Point(); **projection.toPixels(point, myPoint);** RectF oval = new RectF(myPoint.x-rad, myPoint.y-rad, myPoint.x+rad, myPoint.y+rad); **canvas.drawOval(oval, paint);** }

}

}

The Application Class

public class **EarthquakeApplication** extends Application {

```
 private static EarthquakeApplication instance;
 public static EarthquakeApplication getInstance() { 
  return instance; }
 @Override
 public void onCreate() {
  super.onCreate();
 instance = this;
```

```
 private ArrayList<Quake> quakes = new ArrayList<Quake>();
```

```
 public void setQuakes(ArrayList<Quake> _quakes) {
  quakes = _quakes;
```
 **} public ArrayList<Quake> getQuakes() { return quakes; }**

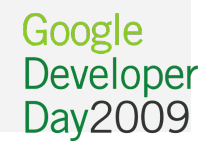

Specifying the Application Class in the Manifest

```
\leq?xml version="1.0" encoding="utf-8"?>
<manifest xmlns:android="http://schemas.android.com/apk/res/android" 
  package="com.paad.earthquake">
  <application android:icon="@drawable/icon"
          android:name="EarthquakeApplication">
   <activity android:name=".Earthquake" 
        android:label="@sstring/app<sub>1</sub> name" <intent-filter>
    \alpha <action android:name="android.intent.action.MAIN" \beta <category android:name="android.intent.category.LAUNCHER" />
    </intent-filter>
  \triangle/activity>
```
<activity android:name=".EarthquakeMap" android:label="Quake Map"/>

```
 <uses-library android:name="com.google.android.maps"/>
 </application>
  <uses-permission android:name="android.permission.INTERNET"/>
</manifest>
```
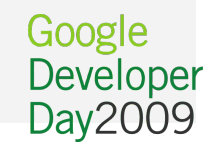

Adding the Map Overlay

public class EarthquakeMap extends **MapActivity** { @Override public void onCreate(Bundle icicle) { super.onCreate(icicle); setContentView(R.layout.earthquake\_map);

 **MapView eqMap = (MapView)findViewById(R.id.map\_view);**  List<Overlay> overlays = earthquakeMap.getOverlays();

 **ArrayList<Quake> quakes = EarthquakeApplication.getInstance().getQuakes());** 

 **overlays.add(new EarthquakeOverlay(quakes);**

 @Override protected boolean isRouteDisplayed() { return false;

 **}**

}

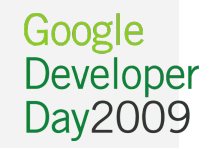

#### Set new earthquake array Earthquake!

}

private void addNewQuake(Quake \_quake) { earthquakes.add(\_quake); aa.notifyDataSetChanged();

 **EarthquakeApplication.getInstance().setQuakes(earthquakes);**

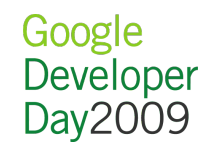

Adding the My Location Overlay

public class EarthquakeMap extends MapActivity { @Override public void onCreate(Bundle icicle) { super.onCreate(icicle); setContentView(R.layout.earthquake\_map);

 $MapView$  eqMap = (MapView)findViewById(R.id.map\_view); List<Overlay> overlays = earthquakeMap.getOverlays();  $ArrayListquakes =$ EarthquakeApplication.getInstance().getQuakes());

 overlays.add(new EarthquakeOverlay(quakes));  **overlays.add(new MyLocationOverlay(this, eqMap));**

 @Override protected boolean isRouteDisplayed() { return false;

 **}**

}

}

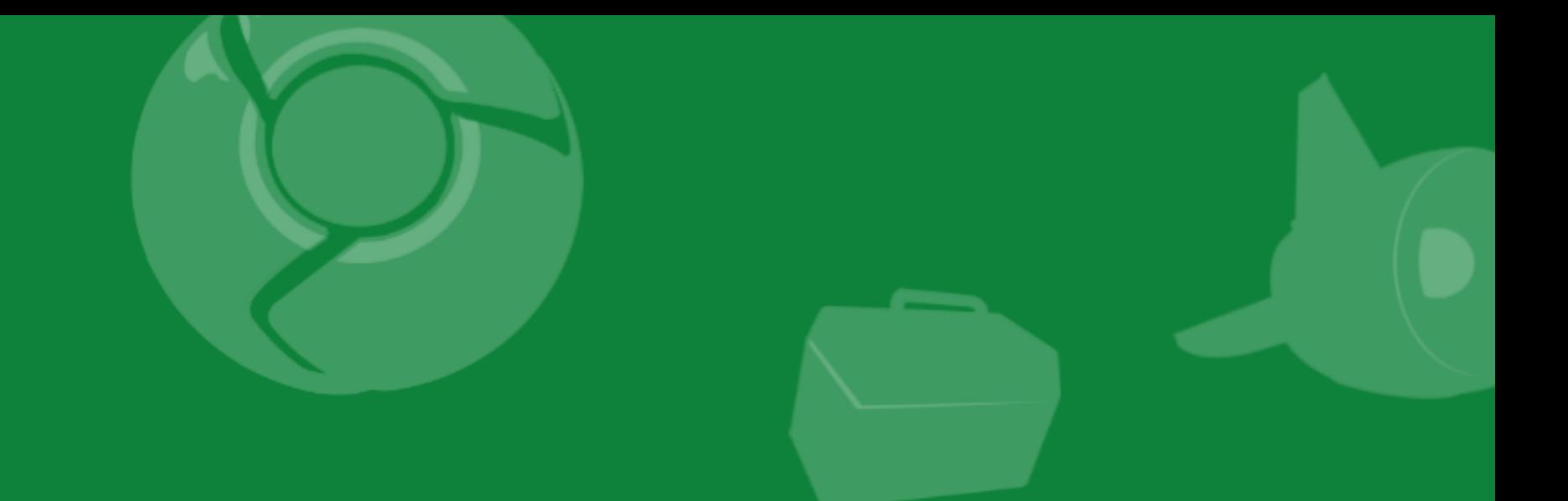

# Background: Services, Alarms, Notification

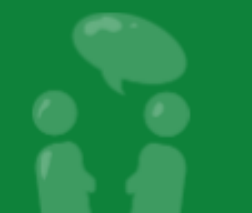

Creating the Earthquake Service

```
public class EarthquakeService extends Service {
  ArrayList<Quake> quakes;
```

```
 @Override
 public void onStart(Intent intent, int startId) {
  refreshEarthquakes();
  stopSelf();
 };
```

```
 @Override
 public IBinder onBind(Intent intent) { return null; }
```

```
 private void refreshEarthquakes() { 
  [... Clear quakes / parse feed ...]
```
}

}

}

```
 private void addNewQuake(Quake _quake) {
  quakes.add(_quake);
  EarthquakeApplication.getInstance().setQuakes(quakes);
```
Adding the Earthquake Service to the Manifest

```
\leq?xml version="1.0" encoding="utf-8"?>
<manifest xmlns:android="http://schemas.android.com/apk/res/android" 
  package="com.paad.earthquake">
  <application android:icon="@drawable/icon"
          android:name="EarthquakeApplication">
   <activity android:name=".Earthquake" 
         android:label="@string/app_name">
    <intent-filter>
    \leq action android:name="android.intent.action.MAIN" \geq <category android:name="android.intent.category.LAUNCHER" />
    </intent-filter>
  \triangle/activity>
```
<activity android:name=".EarthquakeMap" android:label="Quake Map"/>

#### **<service android:name=".EarthquakeService"/>**

```
 <uses-library android:name="com.google.android.maps"/>
  </application>
  <uses-permission android:name="android.permission.INTERNET"/>
</manifest>
```
Broadcasting completed event

```
public class EarthquakeService extends Service {
  public static final String REFRESH = "REFRESH";
  public static final String REFRESHED = "REFRESHED";
```

```
 @Override
 public void onStart(Intent intent, int startId) {
  refreshEarthquakes();
  sendBroadcast(new Intent(REFRESHED));
  stopSelf();
 };
```
[... Existing class ...]

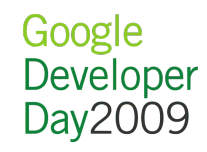

#### Refreshing the List from the Service Broadcast

```
@Override
public void onCreate(Bundle icicle) {
  super.onCreate(icicle);
  setContentView(R.layout.main);
 ListView I_v = (ListView) findViewById(R.id.earthquakeLV); aa = new ArrayAdapter<Quake>(this,
       android.R.layout.simple list item 1,
        earthquakes);
  lv.setAdapter(aa);
  refreshEarthquakes();
```

```
 registerReceiver(
  new BroadcastReceiver() {
   @Override
   public void onReceive(Context context, Intent intent) {
```
 **updateEarthquakes();** 

 **}**

}

```
 }, 
  new IntentFilter(EarthquakeService.REFRESHED));
```

```
public void updateEarthquakes() {
  earthquakes= EarthquakeApplication.getInstance().getQuakes();
  aa.notifyDataSetChanged();
}
```
#### Broadcasting refresh request Earthquake!

};

public void refreshEarthquakes() {  **sendBroadcast(new Intent(EarthquakeService.REFRESH));**

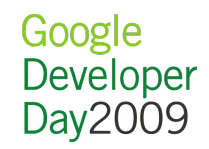

}

}

Starting a Service from a Broadcast Receiver

public class **EarthquakeReceiver** extends **BroadcastReceiver** {

Google Developer Day2009

 @Override public void onReceive(Context context, Intent intent) { **Intent startIntent = new Intent(context, EarthquakeService.class); context.startService(startIntent);**

Registering the Broadcast Receiver in the Manifest

```
<receiver android:name=".EarthquakeReceiver">
  <intent-filter>
   <action android:name="REFRESH" />
  </intent-filter>
\le/receiver>
```
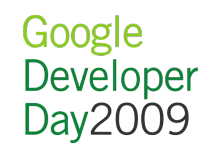

Using Alarms to Trigger a Refresh

PendingIntent op;

}

}

private void setRepeatingRefresh() { String alarm = Context.**ALARM\_SERVICE**; AlarmManager am = (AlarmManager)getSystemService(alarm); **Intent intent = new Intent(EarthquakeService.REFRESH); op = PendingIntent.getBroadcast(this, 0, intent, 0);**

 int type = AlarmManager.ELAPSED\_REALTIME\_WAKEUP; long intvl = AlarmManager.INTERVAL\_FIFTEEN\_MINUTES; long triggerTime = SystemClock.elapsedRealtime() + intvl;

#### **am.setInexactRepeating(type, triggerTime, interval, op);**

```
private void cancelRepeatingRefresh() {
  String alarm = Context.ALARM_SERVICE;
  AlarmManager am = (AlarmManager)getSystemService(alarm);
  am.cancel(op);
```
# **Questions?**

- http://developer.android.com
- Stack Overflow tag: Android
- · @retomeier, @androiddev

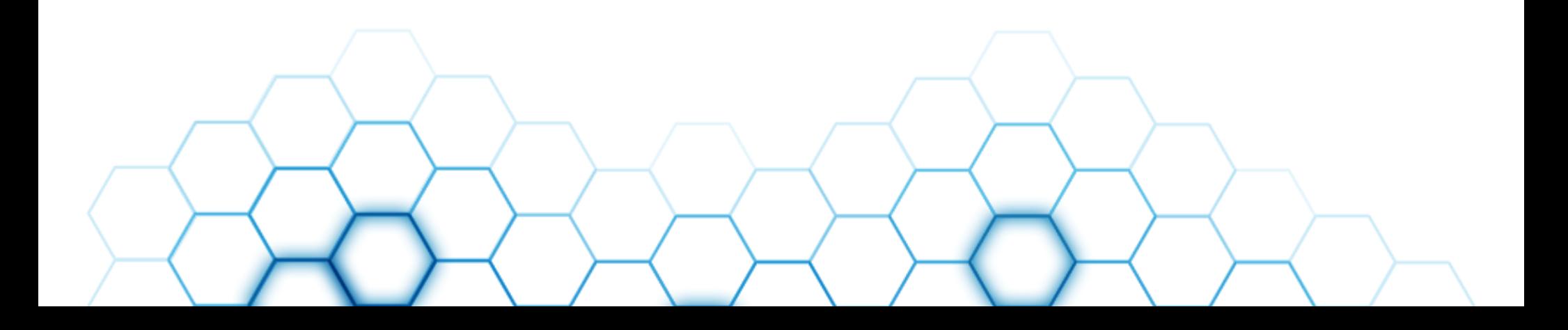